**Paper CS02**

# **%check\_codelist: A SAS macro to check SDTM domains against controlled terminology**

Guido Wendland , UCB Biosciences GmbH, Monheim, Germany

## **ABSTRACT**

The SAS macro %check codelist allows programmers to check the compliance of SDTM domains with controlled terminology. The macro is based on two input metadata Excel files: One file contains variables/variable groups (e.g. - -ACN) together with their corresponding 'code list' term (e.g. ACN). The other is a reference list of all 'code list' terms and their controlled terminology values (e.g. DOSE INCREASED, DOSE NOT CHANGED, etc.). Both files are based on the OpenCDISC standard checks for controlled terminology but could be customized to the sponsor's needs. The primary output consists of a list of all values that could not be found in the controlled terminology. Furthermore the corresponding entries that have not been successfully mapped are also provided. Multiple studies and domains can be checked simultaneously. Therefore, programmers can use the macro at various stages, e.g. during the SDTM development process of a single domain, or when preparing multiple studies for pooling.

### **KEYWORDS**

Controlled terminology; Study Data Tabulation Model, codelists, ExcelXP, Metadata

### **INTRODUCTION**

The Clinical Data Interchange Standards Consortium (CDISC) Study Data Tabulation Model (SDTM) defines a standard format for the exchange of clinical data amongst various stakeholders such as pharmaceutical companies and regulatory agencies. Controlled terminology (CT) is an integral part of SDTM. According to the SDTM 3.1.2 Implementation Guide<sup>1</sup> some character variables should conform to a CT. CDISC regularly publishes codelists (i.e. list of variable values) via the National Cancer Institute (NCI) Homepage<sup>2.</sup> These CDISC codelists are a major component of the CDSIC SDTM 3.1.2 Validation Rules<sup>3</sup>. The Food and Drug Administration (FDA) requests that "Data values for CDISC standards-specified variables should use the CDISC Controlled Terminology"<sup>4</sup>.

Most of the CDISC codelists are extensible, where sponsors can define and add values to existing codelists. Sponsors may also define separate sponsor-specific or study-specific codelists.

The examples in this paper focus on SDTM 3.1.2 CT but a different set of CT could be applied to the Analysis Dataset Model (ADaM) domains developed from SDTM Domains.

The paper outlines the technical implementation of checking compliance to CT with SAS ®. This involves the following components:

- Input metadata: Two metadata datasets are used as input files
- Input SDTM data: The SDTM data is scanned for variables that have to comply with CT
- For each variable the list of allowed values is derived
- The violation dataset(s) is/are created with one observation per violation
- The checks are extended to include multiple libnames and domains.
- Reporting of the results

The process is outline in a flowchart (Figure 1).

The focus is on the technical programming aspects therefore the text contains a couple of programming blocks. Keyword macro parameters which can be specified by the user are denoted in capital letters, while temporary macro variables are in lower case and start with an underscore (" ").

Good macro programming practice and techniques (e.g. restore options at the end, declare local macro variables etc.) were followed in the development of this utility macro, using practices previously described<sup>56</sup>.

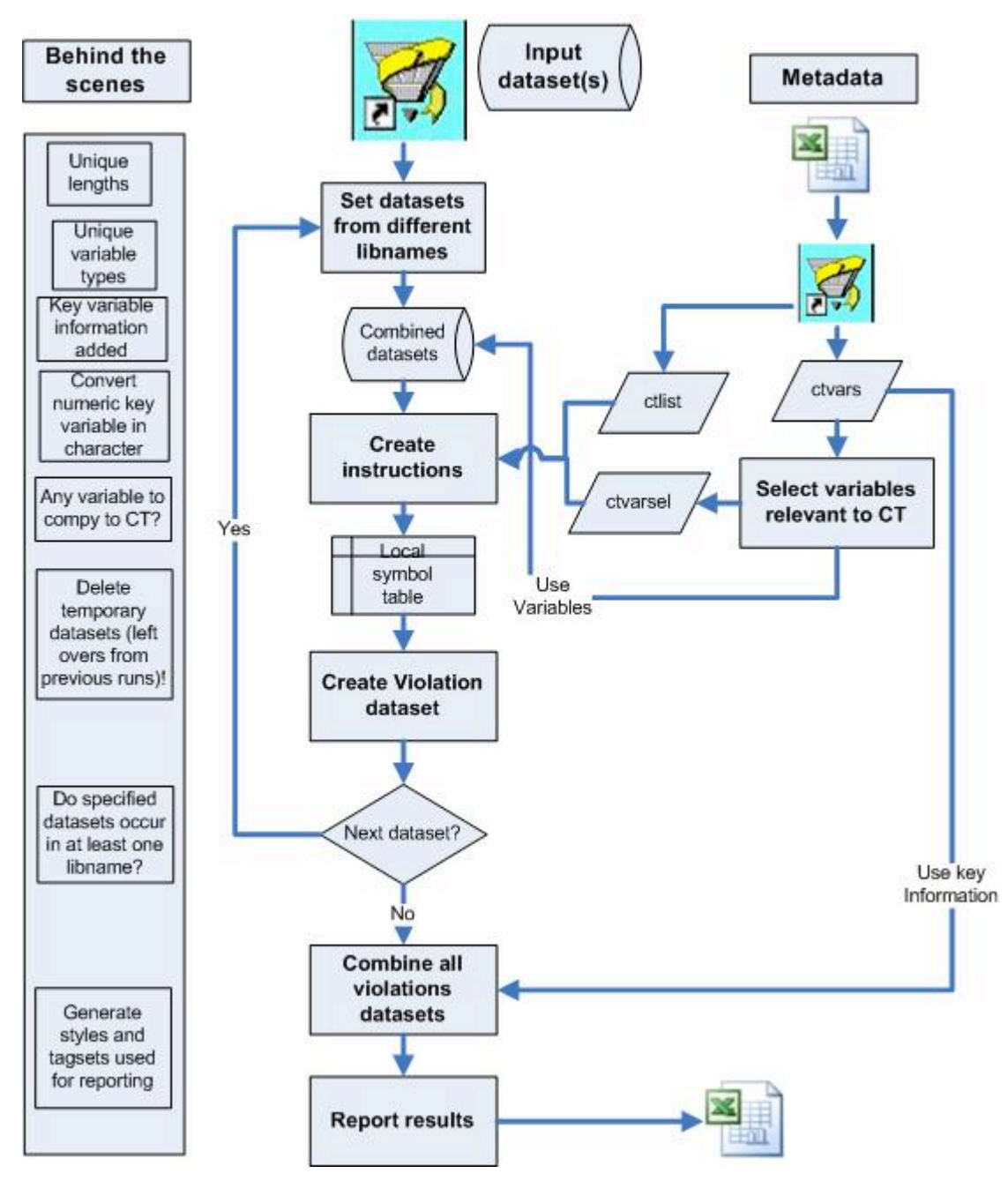

**Figure 1: Flowchart of the %check\_codelist macro**

## **METADATA SOURCES**

The macro %check\_codelist uses metadata from two files. Both files are originally Excel files that are converted into SAS datasets.

The first file contains the codelists applied to SDTM variables. Figure 2 presents the structure of the CT file delivered by CDISC. Each codelist can be identified by the value in the column "codelist name" and by its short form which is displayed in the column "CDISC Submission Value" on the first row of each codelist name.

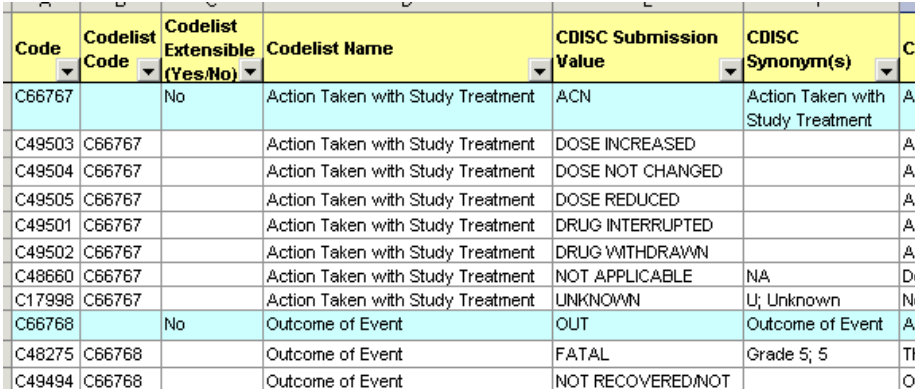

**Figure 2: Excerpt from CDISC provided controlled terminology (Excel)**

This Excel file is converted into a SAS dataset (Figure 3), let us call it **ctlist.sas7bdat**:

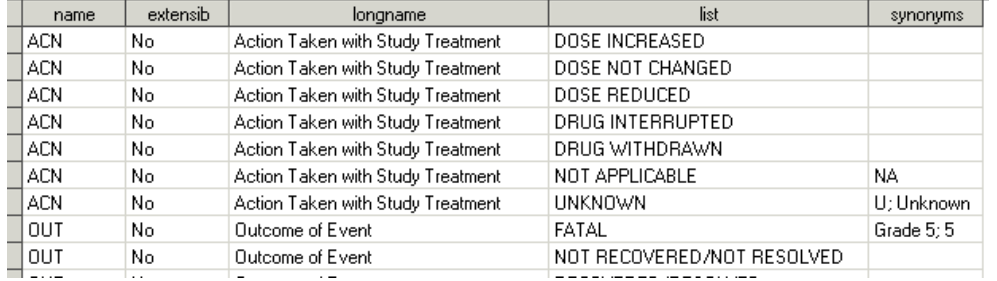

#### **Figure 3: Excerpt of SAS dataset containing controlled terminology**

The second metadata file contains the link between the variables and the CT they have to comply with. Again an Excel file is converted into SAS dataset (**ctvars.sas7bdat**). An excerpt of the SAS dataset is shown in Figure 4:

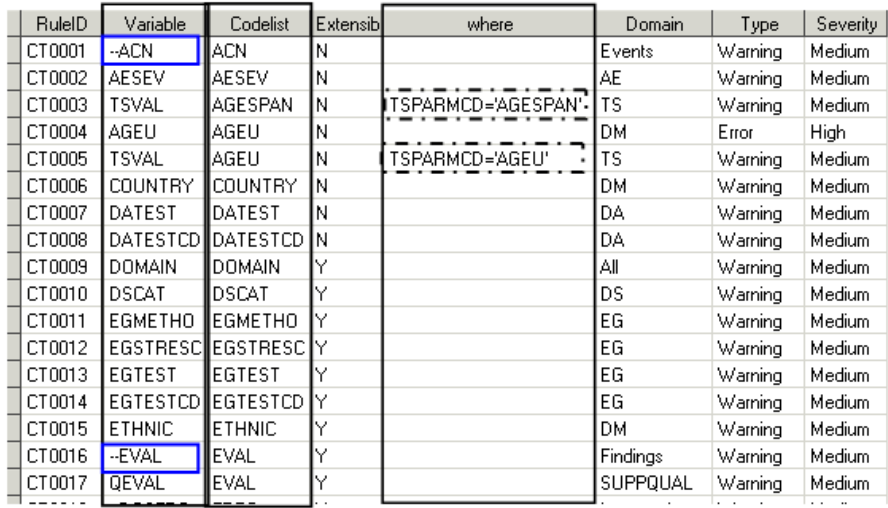

#### **Figure 4: Link between SDTM variables and codelists**

If multiple users apply the macro the input metadata files would preferably maintained centrally, .e.g. to adapt to new CT or add sponsor specific rules.

The three highlighted variables are relevant for the mapping of dataset variables to codelists. The other variables contain additional information about any corresponding CT violations which will be used later for reporting. The variable RuleID (CT0001-CT0076) corresponds to the CT-related validation rules outlined by OPEN CDISC<sup>7</sup> which are applied by the FDA when reading the data into their clinical data repository.

The Metadata file addresses the fact that some variables are contained in multiple domains are only distinguishable by their domain prefix. If the same codelist applies to such a class of variables the variable name is prefixed by a double dash (--). Figure 4 shows two examples of this (for RuleID="CT0001" and "CT0016") highlighted in blue.

Some codelists only apply conditionally depending on values of other variables. In these cases a where condition needs to be applied, as indicated for RuleID=CT0003 and CT0005. Due to its setup, this is a common occurrence for the Trial Summary (TS) domain but not limited to it.

The metadata files can be modified for the specific needs of the sponsor, e.g. if the sponsor has a restricted set of values for some variables or to add extensions for extensible codelists.

## **SCAN INPUT DATASET FOR VARIABLES THAT HAVE TO COMPLY WITH CT**

The macro %check\_codelist operates on an SDTM input dataset that should be checked for CT compliance. For simplicity assume first that the input dataset contains data from a single study and the single domain AE.

The first step is to identify the variables which need to comply with CT. To get these variables, we create two lists of variables and then determine those which are contained in both lists. The first variable list is retrieved from a modification of dataset ctvars.sas7bdat where for all values of variable "Variable" the double dash is replaced by the corresponding domain, e.g., AEACN, AESEV, AEOUT, …This can be achieved using:

```
proc sql noprint;
   select distinct(variable)
     into : list1 separated by ' '
    from ctvars mod;
```
#### **quit**;

The second variable list contains the variables in the SDTM dataset under investigation: AESEQ, AETERM, AEDECOD, etc. Lets assume that the two lists are stored as space-separated macro variables &list1 and &list2. To store the intersection of the variable lists in the macro variable & intersect the following code is applied:

```
%local intersect;
 %let count1=1;
 %do \overline{\text{3}}until (%qscan(&list1., &_count1.) = %STR());
    %let count2=1;
    %do %until (%qscan(&list2., & count2.) = %STR( ) ) ;
      % if % we can (& list1.,& count1.)=% we can (& list2.,& count2.)%let _intersect=&_intersect %qscan(&list2., & count2.);
      %let \overline{\text{count2}=\text{seval}} (& count2.+1);
     %end;
   %let _count1=%eval(&_count1.+1);
   %end;
```
This list of variables can now be used to subset dataset ctvars (Figure 4). Furthermore we can drop all variables containing descriptive attributes which are not needed to derive the violations. These will be merged back in for creating the reports. An example for the resulting SAS dataset **ctvarsel.sas7bdat** is shown in Figure 5.

|   | <b>RuleID</b> | Variable       | Codelist      | where |
|---|---------------|----------------|---------------|-------|
|   | CT0001        | AEACN          | ACN           |       |
| 2 | CT0002        | <b>AESEV</b>   | AESEV         |       |
| 3 | CT0009        | DOMAIN         | <b>DOMAIN</b> |       |
| 4 | CT0027        | AEOUT          | OUT           |       |
| 5 | CT0037        | AEBODSYS   SOC |               |       |
| 6 | CT0064        | <b>AESER</b>   | NΥ            |       |

**Figure 5: Relevant variables for CT compliance (example AE)**

## **RETRIEVING THE CODELIST VALUES**

In order to find observations in the SDTM dataset whose variable values do not comply with CT we need to formulate the violation conditions. In ctvarsel.sas7bdat (Figure 5) we need to add the list of corresponding "codelist" values from the other metadata dataset ctlist.sas7bdat. In the code presented below, it is required that all variables are of character type. Ideally the list elements should be enclosed in quotes so the list can be used together with the "in" operator.

```
proc sql;
 create table ctvarmod as
   select a.*, b.list 
     from ctvarsel as a 
       left join ctlist as b
```

```
 on a.codelist=b.name
 order by variable, where;
```
#### **quit**;

Bear in mind that for variables in ctvarsel.sas7bdat multiple observations could be present with different where conditions (e.g. see Figure 3 for the TSPARMCD values in the TS domain). Therefore we need maintain all combinations of "variable" and "where". Furthermore, assuming they are always allowed empty values are added to the end of each list.

```
data ctvarmd;
retain no ruleid codelist variable values where;
length values $32767;
 set ctvarmod;
  by variable where;
     if first.where then values=""; 
       values=catx('" "',strip(values),strip(list));
     if last.where then do;
         values='"'||strip(values)||'"'||' ""';
         no+1;
         output;
     end;
  drop list;
```
**run**;

The resulting SAS dataset (**ctvarmd.sas7bdat**) contains the selected variables together with their "allowed" values (variable VALUES) and a row number (NO):

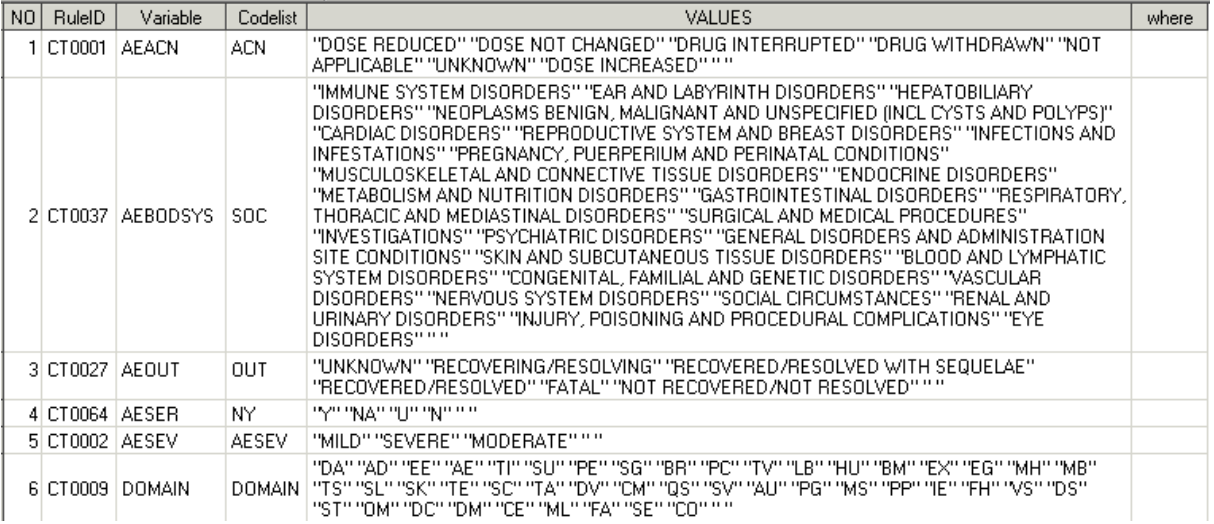

#### **Figure 6: Relevant variables for CT compliance (example AE)**

### **CREATING THE CT VIOLATIONS DATASETS**

The SAS dataset ctvarmd.sas7bdat contains the metadata we need to formulate the CT violation conditions. First, the metadata information is stored in a local symbol table by looping through the observations of ctvarmd.sas7bdat:

```
data null;
   length variable $8 where ruleid $40 values $32767; 
    set ctvarmd;
     call symputx ("_ruleid"||strip(put(_n_,best.)),strip(ruleid));
     call symputx ("_variable"||strip(put(_n_,best.)), strip(variable));
     call symputx (\sqrt[n]{\alpha}values"||strip(put(\sqrt[n]{\alpha}, best.)), strip(values));
     call symputx ("where"||strip(put(n,best.)),strip(where));
```
**run**;

The violations dataset now uses this information in subsetting if statements. For this we also need the SDTM dataset. (The extension of this dataset by the variables keyinfo and source will be shown later.) Note that the where condition is only added if the variable "where" contains a value: The statement %syscall set() is used to convert the values of data step variables of dataset ctvarmd into macro variables:

**data** violdset (keep=keyinfo source domain ruleid variable value);

```
 length source variable domain $8 ruleid $40 value $200 keyinfo $1000;
      set dataset;
        %let id=%sysfunc(open(ctvarmd));
           %let nobs=%sysfunc(attrn(& id,NOBS));
            %syscall set(_id);
           \frac{1}{6} \frac{1}{6} \frac{1}{6} \frac{1}{6} \frac{1}{6} \frac{1}{6} \frac{1}{6}%let rc=%sysfunc(fetchobs(& id, & k));
\overline{\phantom{a}^{\text{***}}\phantom{\hspace{0.05cm}^-}} Create the instructions text \overline{\phantom{a}^{\text{***}}\phantom{\hspace{0.05cm}^-}} \overline{\phantom{a}^{\text{***}}\phantom{\hspace{0.05cm}^-}} ruleid="&ruleid.";
                variable="&variable.";
                value = &variable;
               domain= "%upcase(&&dset& i.)";
                 if &variable not in (&values. ) %IF %NRBQUOTE(&where) ne %THEN and &where.;
                      then output;
         %end;
        %let id=sysfunc(close(& id));
run;
```
### **EXTENSION: CHECK CT OVER MULTIPLE STUDIES AND DOMAINS**

What we have seen so far covers the simple case, where just one SDTM domain dataset is to be checked. This functionality of the macro can be expanded in two directions:

- to a list of specified datasets or all SDTM domain datasets available for a libname (macro parameter &DSETLIST)
- to a list of libnames indicating SDTM domain data coming from different studies (macro parameter &LIBNAMES.)

This would make the tool not only interesting for a single programmer dealing with a particular SDTM domain, but also for project programmers who manage SDTM Domains over multiple studies or projects.

#### **PREPARATION FOR EXTENDING TO MULTIPLE DATASETS**

Generally speaking the extensions are implemented applying appropriate macro-looping, starting with splitting up the lists (libnames and datasets) into single elements, e.g. where &DSETLIST is the list of user-specified datasets: %let dscount=1;

```
%do %until (%qscan(%quote(&DSETLIST.), & dscount.) = %str( ) );
 %let _dset&_dscount.=%upcase(%qscan(%quote(&dsetlist.), & dscount.));
 %let dscount=%eval(& dscount.+1);
%end;
```
Furthermore a couple of additional checks should be implemented, including:

- Check that all specified libnames exist
- Check that at least one of the specified datasets is contained in at least one libname

To illustrate the latter, further assume that & dslist is the list of datasets contained in the specified libnames and &\_dscnt is the count of elements in this list. The list of datasets can be retrieved from the view sashelp.vcolumn. The following code block checks for each dataset of &DSETLIST whether or not it is contained in any of the libnames. If the dataset is found it is listed in the local macro variable & found and added to the list of datasets already found earlier during the looping.

```
%let count1=1;
 %do %until (%qscan(&DSETLIST., & count1.) = %STR( ) ) ;
   %let count2=1;
   %do %until (%qscan(& dslist., & count2.) = %STR( ) ) ;
     %if %upcase(%qscan(&DSETLIST., & count1.))= %upcase(%qscan(& dslist., & count2.))
       %then %let _flag=1;
        %if & count2=& dscnt %then %do; /*** Last element of list reached ***/
             %if &_flag ne 1 %then
                %let notfound=& notfound %upcase(%qscan(&DSETLIST., & count1.));
          %let flag=0; /*** Reset flag for next macro variable of &DSETLIST. ***/
         %end;
     %let count2=%eval(&count2.+1);
    %end;
 %let count1=%eval(& count1.+1);
%end;
%if & notfound ne %then %do;
  %put;
  %put %STR(ER)ROR: The following dataset(s) "&_notfound." are not found in any of
```
the specified libnames. Macro is aborted.;

```
 %put;
   %goto exit1;
%end;
```
#### **COMBINING DATASETS FROM DIFFERENT LIBNAMES (E.G. STUDIES)**

In order to combine datasets from different libnames the same steps have to be implemented for all the datasets (e.g. AE, EG, LB, VS etc.), So we frame all the following steps in this chapter with a %do-loop over all datasets:

```
%do _i=1 %to &_dscount.-1;
```
#### ... %end;

When setting together SDTM Domain datasets their common variable attributes - label, type, length - have to be accounted for. This paper focuses on the length of the variables as this is probably the most critical attribute when dealing with SDTM domains. The following statements were used to create a macro variable & lengthy that contains a length statement. It accounts for the maximum length of the variable observed across all libnames. This statement occurs within the looping through the datasets indicated by loop variable &\_i;

```
proc sql noprint ;
  select distinct(compress(upcase(name))||" \frac{1}{2}"||strip(put(max(length),best.)))
    into : lengthv separated by ' '
      from sashelp.vcolumn
      where libname in (quoted list of libnames) and
           upcase(memname)=upcase("&&_dset&_i..") and lowcase(type)="char"
      group by name;
```
**quit**;

Useful information for later reporting includes the key variable values for which a CT violation is observed. To prepare for this the key variables are retrieved from sashelp.ycolumn. In contrast to the macro variable & lengthy (see previous code snipped) we need to retrieve separate keys for each different libname because the key variables could differ by libname. So we need to loop through the specified libnames. Assume that  $\&$  is the loop variable for libnames, & libcount.-1 is the total number of libnames specified and && lib& j.are the single libnames. In the following sql statement we store the key variables in the macro variable && keys& j:

```
%do _j=1 %to &_libcount-1;
/* && keys& j. would otherwise not be created if sql-query does not select any rows
  %let keys& j.=;
  proc sql noprint ;
     select name
      into : keys& j. separated by ' '
       from sashelp.vcolumn
      where libname in ("%upcase(&& lib& j.)") and upcase(memname)=
          upcase("&&_dset&_i..") and sortedby>0
      order by sortedby
      ;
     quit;
```
#### %end;

The assignment of && keys& *j.* could be refined by allowing user-specified keys (e.g. via macro parameter KEYS) or by providing default keys if the input datasets are not sorted. In both cases any variables not in the corresponding dataset should be dropped from that list.

Now we can combine the SDTM Domain datasets from the (various) libnames. The following dataset && dset& i. collects all identical domains from the various libnames. The libname from which the data originated is stored in the dataset variable SOURCE and the key variable information is collected in the variable KEYINFO. For the purpose of the following data step any numeric variables (collected in & numlist in a previous step) are converted to character to avoid the following note:

NOTE: Numeric values have been converted to character values at the places given by:…

```
data _&&_dset&_i.;
   length &_lengthv. source $12;
    set /* It was already ensured that at least one libname contains the dataset.
      %do _j=1 %to &_libcount-1;
        %if %sysfunc(exist(&&_lib&_j...&&_dset&_i..)) %then %do;
          &&_lib&_j...&&_dset&_i.. (in=&&_lib&_j.)
        %end;
      %end;;
```
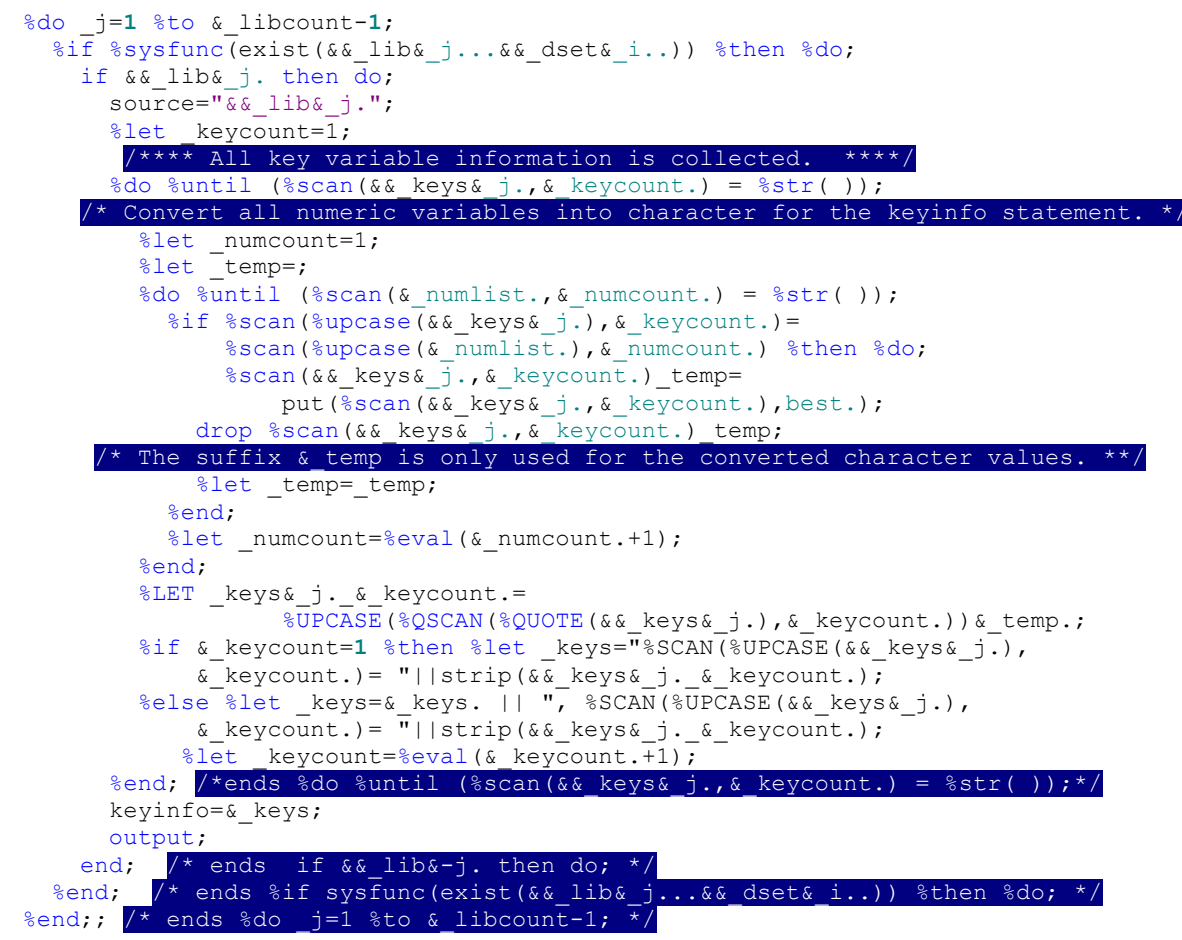

#### **run**;

As a result the SDTM Domains violation datasets can be created from combining violations from all specified libnames. All these files contain the same variables:

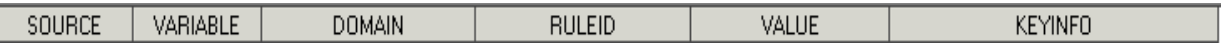

#### **COMBINING THE VIOLATION DATASETS AND PREPARING THE REPORTING DATASETS**

In the next steps the single violations datasets all contain the same variables:

- Create an overall violations dataset violdset.sas7bdat
- Merge violdset.sas7bdat with **ctvars.sas7bdat** by RULEID to get additional violation information (e.g. codelist, type of warning, etc.). Resulting dataset is **violdset2.sas7bdat**.
- Create useful messages for all violations including the variable KEYINFO.

After completing these steps we have a dataset that contains one observation per CT violation and all accompanying information.

For the user of the macro it will be also helpful to know the list of allowed values for those CT's that were violated against. This dataset – let us call it **ctsel.sas7bdat** - is a subset of ctlist.sas7bdat restricted to those codelists occurring in violdset2.sas7bdat.

#### **REPORTING**

For reporting we chose a format that allows the user to easily view and navigate through the findings. SAS provides a lot of different output alternatives via the output delivery system ODS. One of these alternatives, ods tagsets.ExcelXP, was chosen as the output destination, because it supports a well-arranged report.

ODS tagsets.ExcelXP creates an extensible markup language (xml) file containing one or multiple worksheets that can be opened and modified with Excel<sup>8</sup>. It allows the user to control many of the Excel features from within SAS, e.g. autofilters, frozen headers, printer orientation etc.. The layout of the Excel worksheets is controlled via a "style". Styles are created by the procedure proc template and stored in itemstores. They can be provided to a group of programmers.

```
ods listing close;
 ods tagsets.ExcelXP file="outputfile.xml" path="output path" style=UCB2;
 ods tagsets.ExcelXP 
  options (frozen_headers="yes" frozen_rowheaders="2" pages_fitwidth="1"
  pages fitheight="200" absolute column width="8,8,8,22,5,60,10,8,8,8" row repeat="1"
  fudge factor="0.5" autofilter="Yes" sheet name="Controlled term. Violations"
   orientation="landscape" formulas="no" autofit_height="Yes" center_vertical="Yes"
  center horizontal="Yes" gridlines="Yes");
proc report nowd data=chk_all1;
  label source ="Libname" ...;
  columns source variable codelist value extensib comment domain type severity ruleid;
run;
ods tagsets.ExcelXP 
  options (... absolute_column_width="8,5,30,30,30,10"
           ... sheet name="Controlled term. Overview");
proc report nowd data=cntlcode (keep=name extensib longname list synonyms name1);
   label name="Controlled term" ...;
  define name
   define extensib / group;
   define longname / group;
run;
ods tagsets.ExcelXP close;
ods listing;
```
Output is stored in two separate worksheets in the same workbook. The first lists all CT violations (Figure 7):

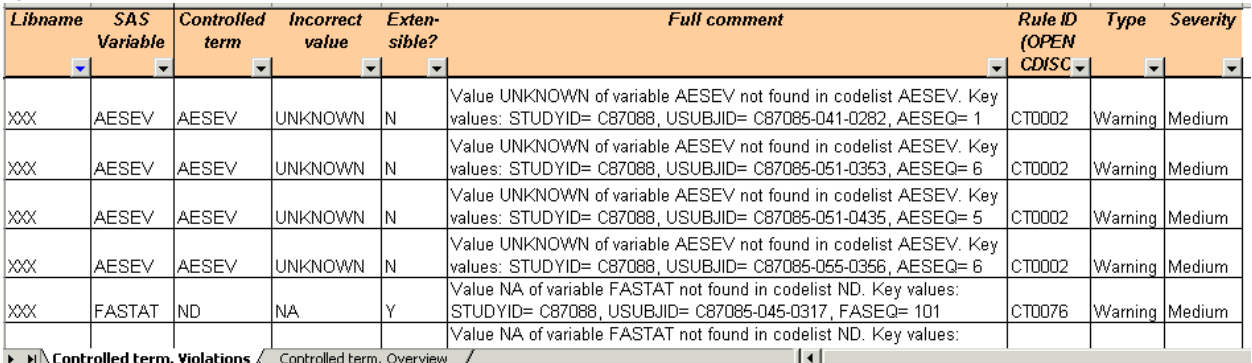

### **Figure 7: Relevant variables for CT compliance (example AE)**

The second worksheet displays the codelists that were violated against (Figure 8):

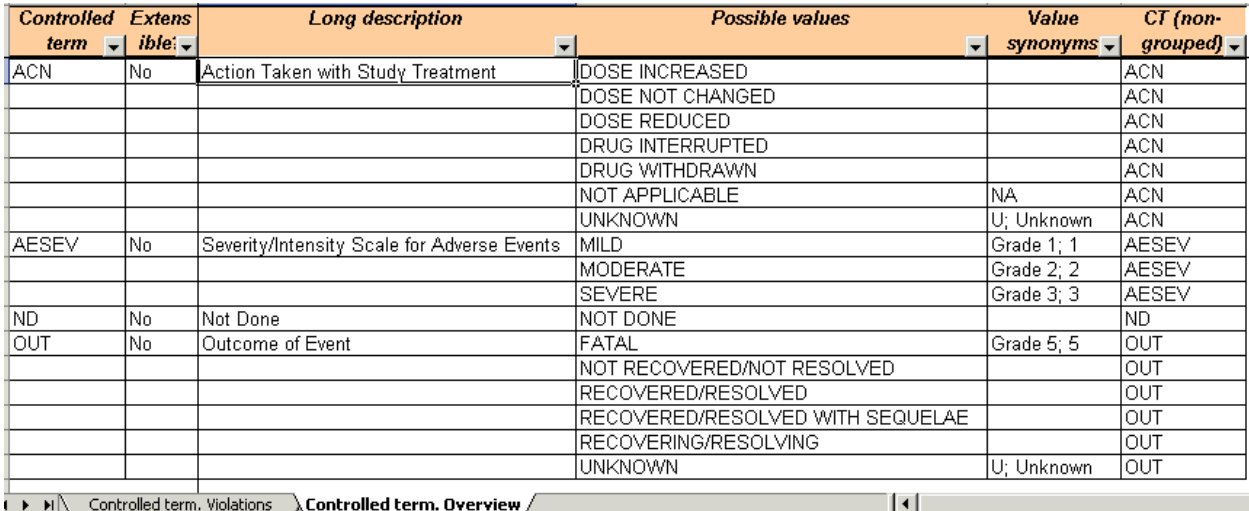

### **Figure 8: Relevant variables for CT compliance (example AE)**

## **CONCLUSION**

The use of CT is an integral part of the SDTM Domain dataset creation process. The macro presented here is tailormade for checking compliance with the used CT at the time SDTM domain datasets are created with SAS. The implemented checks can be easily extended by modifying the metadata input datasets. Furthermore users have full control over the range of SDTM Domain data that is checked: A single SDTM Domain dataset or all SDTM Domains for all studies in a particular project.

The principle shown here could also be applied to ADaM datasets.

## **REFERENCES**

4

- <sup>1</sup> http://meta-x.com/cdisc/doc/SDTM%20Implementation%20Guide%20V3.1.2.pdf accessed on July 26, 2011
- <sup>2</sup> http://evs.nci.nih.gov/ftp1/CDISC/SDTM/SDTM%20Terminology.xls accessed on July 26, 2011

<sup>3</sup> http://www.opencdisc.org/projects/validator/cdisc-sdtm-3.1.2-validation-rules accessed on July 26, 2011

http://www.fda.gov/downloads/Drugs/DevelopmentApprovalProcess/FormsSubmissionRequirements/ElectronicSubmissions/UC

 $\frac{\text{M254113.pdf}}{\text{http://datasavantconsulting.com/roland/macro tips.html}}$  accessed on July 26, 2011<br>  $\frac{\text{http://datasavantconsulting.com/roland/macro tips.html}}{\text{Gregory, M (2009). Techniques for writing robust SAS macros. } \text{Pharmacetical Programming, vol. 2, no 1.}}$ <br>  $\frac{\text{www.opencdisc.org/accessed on July 26, 2011}}{\text{http://support.sas.com/rnd/base/ods/odsmarkup/excelxp-demo.html}}$  accessed on July 26, 2011

## **CONTACT INFORMATION**

Your comments and questions are valued and encouraged. Contact the author at:

Guido Wendland UCB Biosciences GmbH Alfred-Nobel-Straße 10 40789 Monheim +49 2173 481944 +49 2173 481947 guido.wendland@ucb.com

Brand and product names are trademarks of their respective companies.